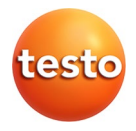

## **testo 184 · USB Transport-Datenlogger**

Bedienungsanleitung

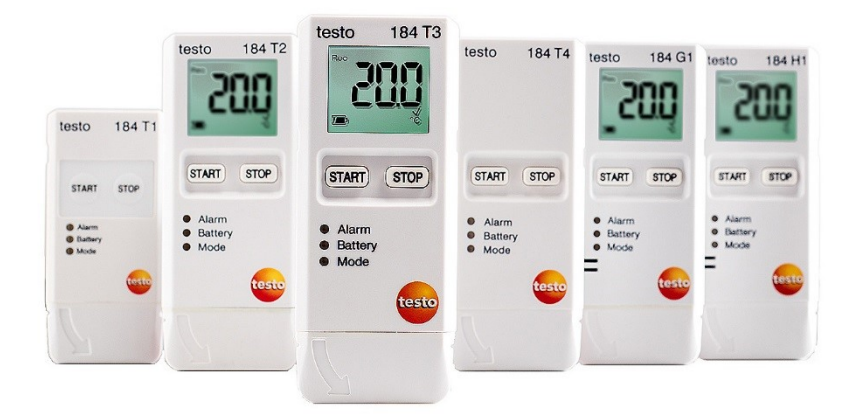

#### <span id="page-2-0"></span> $\overline{1}$ Inhalt

<span id="page-2-1"></span>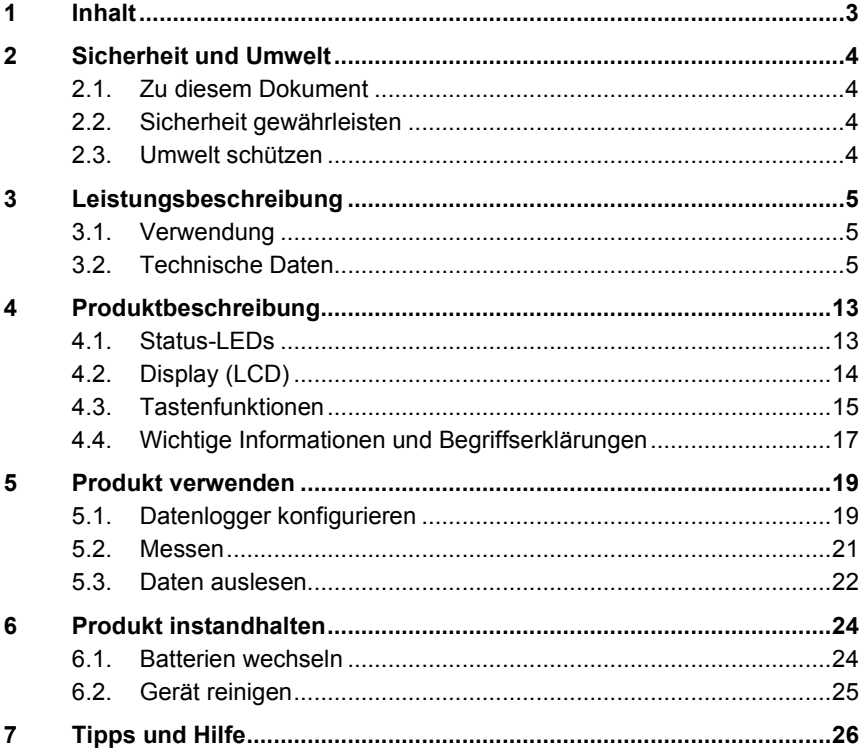

# **2 Sicherheit und Umwelt**

# <span id="page-3-0"></span>**2.1. Zu diesem Dokument**

- > Diese Bedienungsanleitung ist wesentlicher Bestandteil des Produkts.
- > Lesen Sie diese Dokumentation aufmerksam durch und machen Sie sich mit dem Produkt vertraut, bevor Sie es einsetzen. Beachten Sie besonders die Sicherheits- und Warnhinweise, um Verletzungen und Produktschäden vorzubeugen.
- > Bewahren Sie diese Dokumentation griffbereit auf, um bei Bedarf nachschlagen zu können.
- > Stellen sie sicher, dass die Bedienungsanleitung von späteren Nutzern des Produktes gelesen wird.

# <span id="page-3-1"></span>**2.2. Sicherheit gewährleisten**

- > Verwenden Sie das Produkt nur sach- und bestimmungsgemäß und innerhalb der in den technischen Daten vorgegebenen Parameter. Wenden Sie keine Gewalt an.
- > Verwenden sie das Produkt nicht wenn das Gehäuse Beschädigungen aufweist.
- > Führen Sie nur Wartungs- und Instandhaltungsarbeiten an diesem Gerät durch, die in der Dokumentation beschrieben sind. Halten Sie sich dabei an die vorgegebenen Handlungsschritte. Verwenden Sie nur Original-Ersatzteile von Testo.

## <span id="page-3-2"></span>**2.3. Umwelt schützen**

- > Entsorgen Sie defekte Akkus / leere Batterien entsprechend den gültigen gesetzlichen Bestimmungen.
- > Führen Sie das Produkt nach Ende der Nutzungszeit der getrennten Sammlung für Elektro- und Elektronikgeräte zu (lokale Vorschriften beachten) oder geben Sie das Produkt an Testo zur Entsorgung zurück.

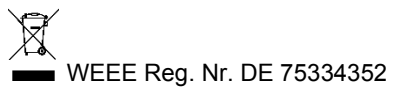

# <span id="page-4-0"></span>**3 Leistungsbeschreibung**

# <span id="page-4-1"></span>**3.1. Verwendung**

Die testo 184 USB Transport-Datenlogger dienen zum Speichern und Auslesen von Einzelmesswerten und Messreihen. Sie wurden speziell für die Transportüberwachung von kühlkettenpflichtigen Produkten entwickelt.

Temperatur- und Feuchte-Messwerte werden über die gesamte Messprogramm-Dauer gespeichert.

Beschleunigungs-Messwerte werden über die Messprogramm-Dauer überwacht und bei Überschreitung des eingestellten Grenzwerts gespeichert.

Die Programmierung des Datenloggers und die Ausgabe des Messberichts erfolgen mit Hilfe von PDF-Dateien, es ist keine Software-Installation notwendig.

Die Produktvarianten T1 und T2 sind Einweg-Datenlogger mit einer zeitlich beschränkten Einsatzdauer.

 $\bullet$ Die Konfiguration und das Auslesen des testo 184 G1 USB  $\mathbf{i}$ Transport-Datenloggers ist nicht mit der testo Saveris CFR Software und deren Transport Add-ons möglich.

# <span id="page-4-2"></span>**3.2. Technische Daten**

#### **testo 184 T1**

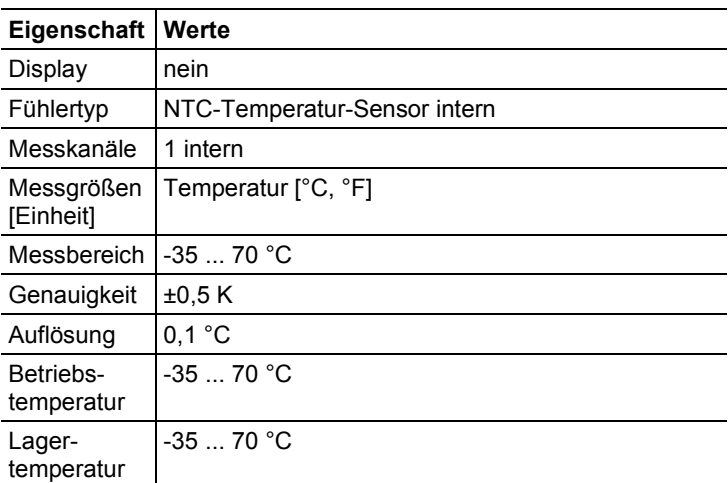

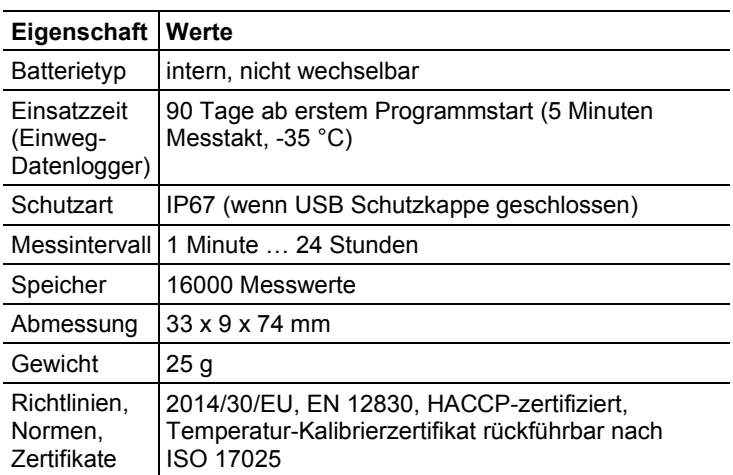

### **testo 184 T2**

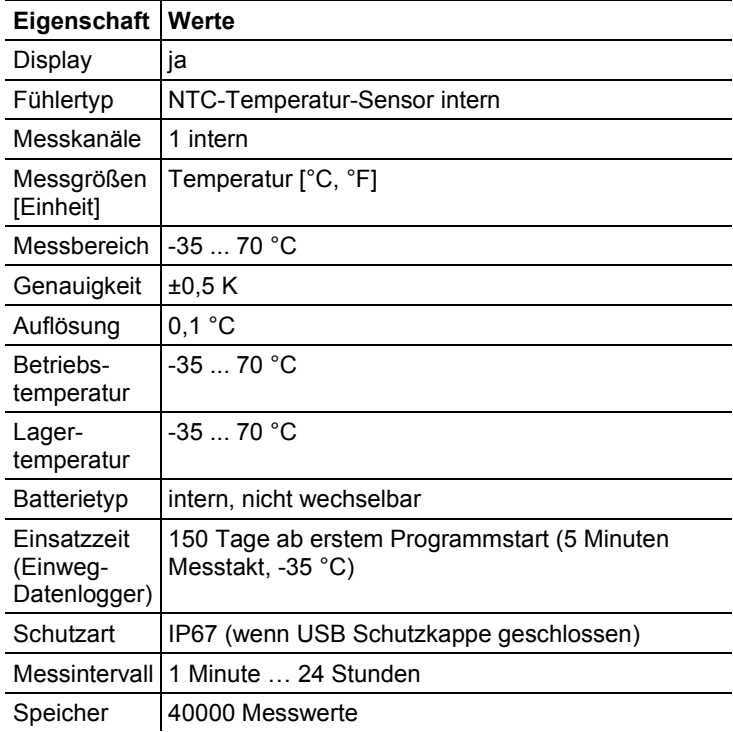

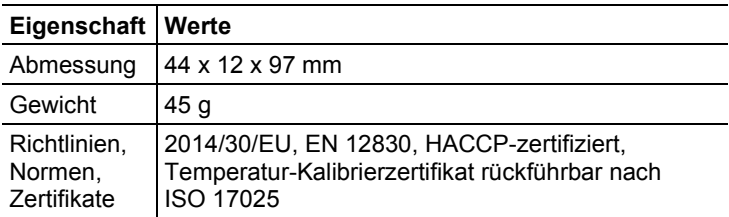

### **testo 184 T3**

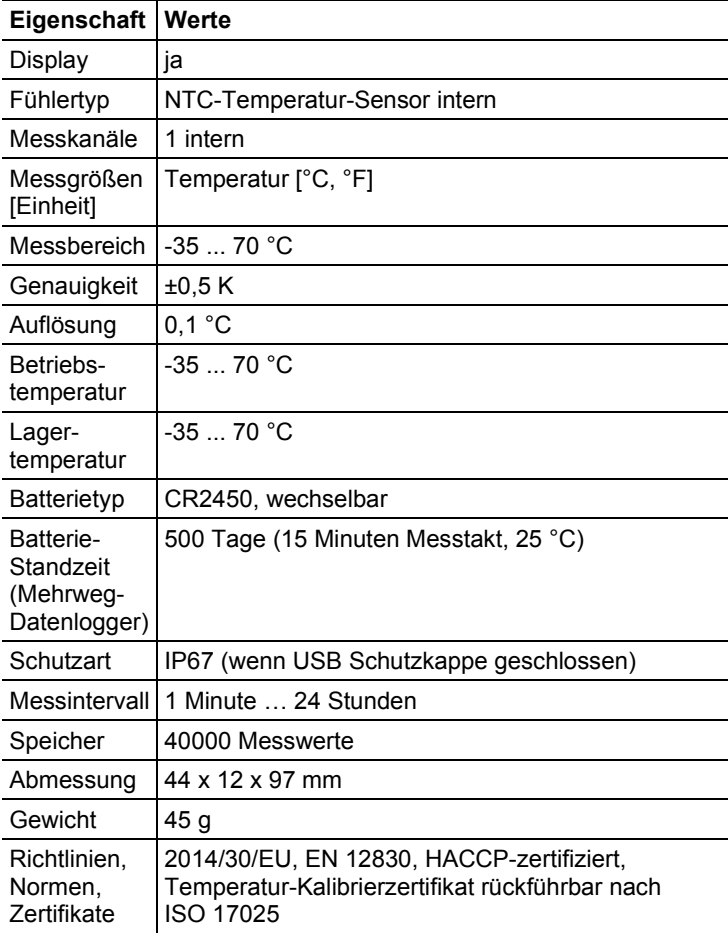

| เธวเบ เบร เร                                        |                                                                                                    |
|-----------------------------------------------------|----------------------------------------------------------------------------------------------------|
| Eigenschaft                                         | Werte                                                                                                    |
| Display                                             | nein                                                                                                    |
| Fühlertyp                                           | PT1000-Temperatur-Sensor intern                                                                                  |
| Messkanäle                                          | 1 intern                                                                                                    |
| Messgrößen<br>[Einheit]                             | Temperatur [°C, °F]                                                                                              |
| Messbereich                                         | $-8070 °C$                                                                                                    |
| Genauigkeit                                         | $\pm 0.8$ K (-80  -35,1 °C), $\pm 0.5$ K (-35,0  70 °C)                                                          |
| Auflösung                                           | 0.1 °C                                                                                                    |
| Betriebs-<br>temperatur                             | -80  70 °C                                                                                                    |
| Lager-<br>temperatur                                | $-8070 °C$                                                                                                    |
| <b>Batterietyp</b>                                  | TLH-2450, wechselbar                                                                                             |
| Batterie-<br>Standzeit<br>(Mehrweg-<br>Datenlogger) | 100 Tage (15 Minuten Messtakt, -80 °C)                                                                           |
| Schutzart                                           | IP67 (wenn USB Schutzkappe geschlossen)                                                                          |
| Messintervall                                       | 1 Minute  24 Stunden                                                                                             |
| Speicher                                            | 40000 Messwerte                                                                                                  |
| Abmessung                                           | 44 x 12 x 97 mm                                                                                                  |
| Gewicht                                             | 45 g                                                                                                    |
| Richtlinien,<br>Normen.<br>Zertifikate              | 2014/30/EU, EN 12830, HACCP-zertifiziert,<br>Temperatur-Kalibrierzertifikat rückführbar nach<br><b>ISO 17025</b> |

**testo 184 T4**

### **testo 184 H1**

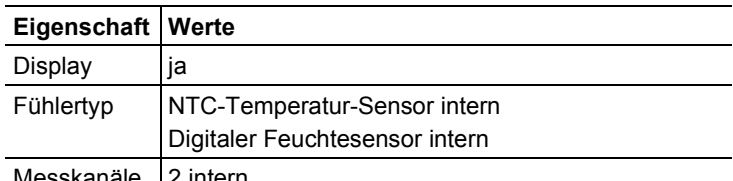

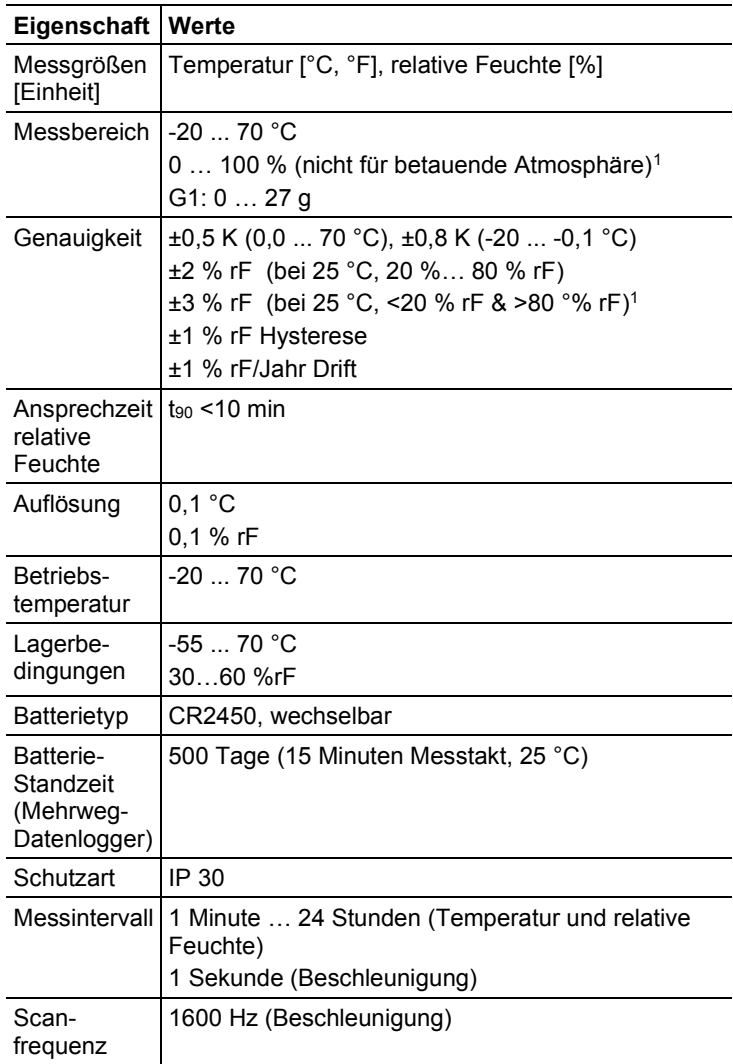

<span id="page-8-0"></span><sup>&</sup>lt;sup>1</sup> Der Feuchtesensor besitzt zwischen 5 °C und 60 °C, sowie zwischen 20 % und 80 % rF die höchste Genauigkeit. Falls das Gerät für eine längere Zeit hoher Luftfeuchte ausgesetzt wird sinkt die Messgenauigkeit. Regenerierung des Feuchtesensors erfolgt innerhalb von 48 Stunden durch Lagerung bei 50 % rF ± 10 % und 20 °C ± 5 °C.

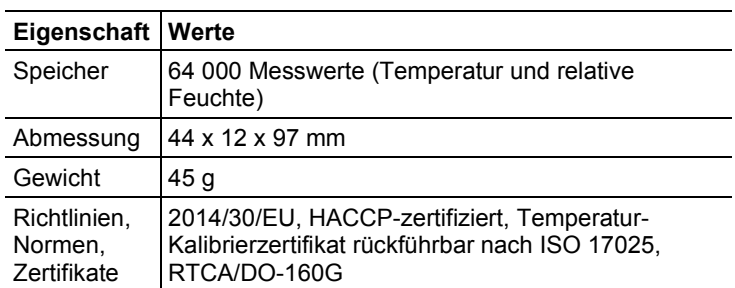

#### **testo 184 G1**

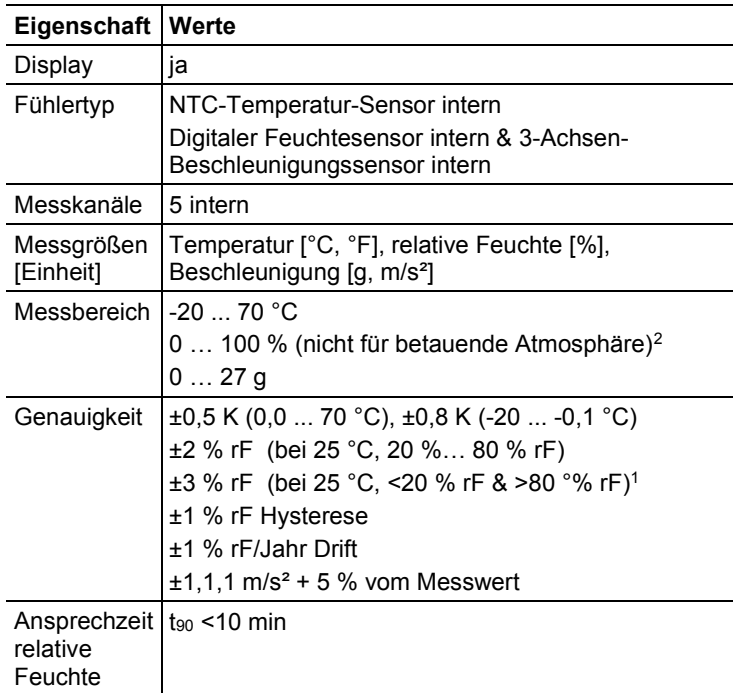

<span id="page-9-0"></span><sup>&</sup>lt;sup>2</sup> Der Feuchtesensor besitzt zwischen 5 °C und 60 °C, sowie zwischen 20 % und 80 % rF die höchste Genauigkeit. Falls das Gerät für eine längere Zeit hoher Luftfeuchte ausgesetzt wird sinkt die Messgenauigkeit. Regenerierung des Feuchtesensors erfolgt innerhalb von 48 Stunden durch Lagerung bei 50 % rF ± 10 % und 20 °C ± 5 °C.

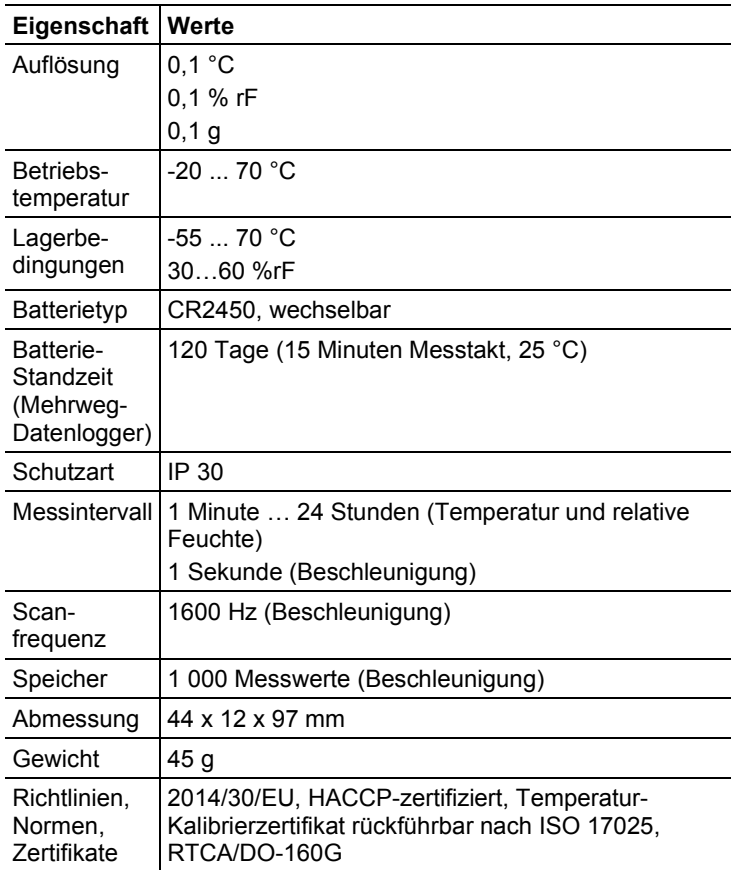

### **ACHTUNG**

#### **Beschädigung des Sensors!**

Schließen Sie die USB-Abdeckung während Sie den Datenlogger verwenden, um zu vermeiden, dass Feuchtigkeit oder Flüssigkeiten in das Gerät eindringen und das Gerät beschädigt wird.

### **ACHTUNG**

#### **Beschädigung des Feuchtesensors!**

Nach einer Verwendung von bis zu 60 Stunden in Hochfeuchtebereichen über 80%, muss der Datenlogger in eine Relaxation gebracht werden. Die Bedingungen hierbei sollten +25 °C +/- 5 °C und eine relative Feuchte von 50 % +/- 10% sein.

### **EU-Konformität**

CE The EU Declaration of Conformity can be found on the 1 testo homepage www.testo.com under the product specific downloads.

### EU countries:

Belgium (BE), Bulgaria (BG), Denmark (DK), Germany (DE), Estonia (EE), Finland (FI), France (FR), Greece (GR), Ireland (IE), Italy (IT), Latvia (LV), Lithuania (LT), Luxembourg (LU), Malta (MT), Netherlands (NL), Austria (AT), Poland (PL), Portugal (PT), Romania (RO), Sweden (SE), Slovakia (SK), Slovenia (SI), Spain (ES), Czech Republic (CZ), Hungary (HU), United Kingdom (GB), Republic of Cyprus (CY).

### EFTA countries:

<span id="page-11-0"></span>Iceland, Liechtenstein, Norway, Switzerland

# **4 Produktbeschreibung**

# <span id="page-12-0"></span>**4.1. Status-LEDs**

Zur Erhöhung der Batterielebensdauer leuchten die Status-LEDs nicht konstant. Sie blinken alle 5 Sekunden einmal. Im Tiefschlafmodus sind die Status-LEDs deaktiviert.

#### **Alarm**

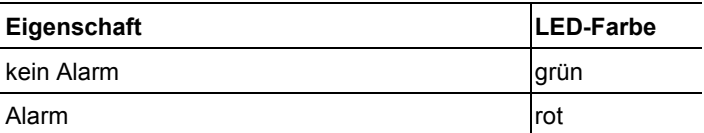

#### **Battery**

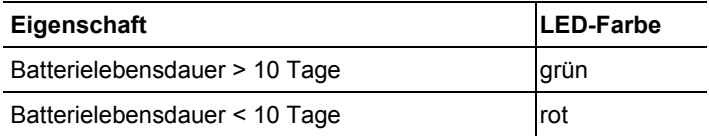

#### **Mode**

<span id="page-12-1"></span>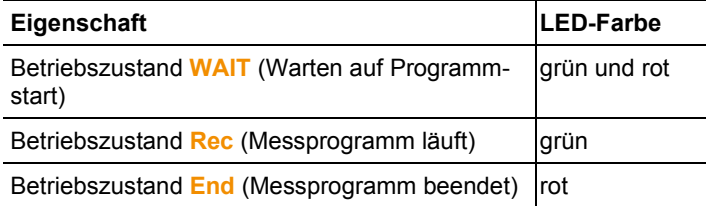

# **4.2. Display (LCD)**

Nicht bei allen Produktvarianten verfügbar.

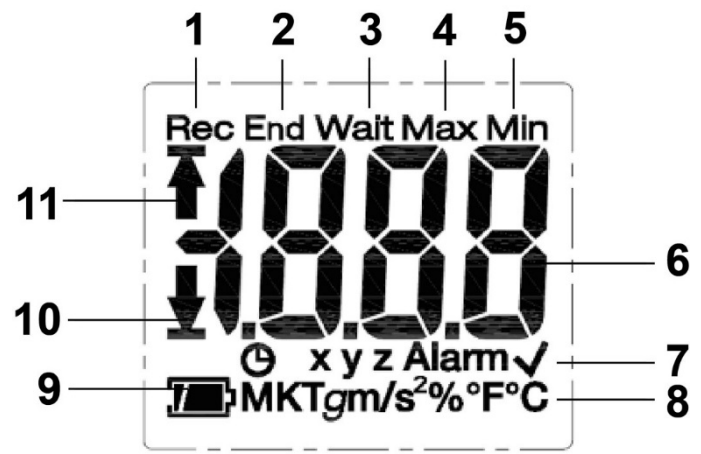

- 1 Messprogramm läuft
- 2 Messprogramm beendet
- 3 Warten auf Start des Messprogramms
- 4 höchster gespeicherter Messwert
- 5 niedrigster gespeicherter Messwert
- 6 Messwert
- 7 Statusangaben: **B** Startkriterium Datum / Uhrzeit programmiert / Zeitmarke, **xyz** Messachsen für Beschleunigungsmessung, **Alarm** eingestellte(r) Grenzwert(e) überschritten,  $\sqrt{\frac{1}{1}}$ eingestellte(r) Grenzwert(e) nicht überschritten
- 8 Einheiten
- 9 Batteriekapazität: **4 ausreichend, 1 teilweise entleert** niedrig, (blinkend) leer
- 10 unterer Grenzwert wurde überschritten
- 11 oberer Grenzwert wurde überschritten
	- $\mathbf{i}$ Technisch bedingt verlangsamt sich die Anzeigegeschwindigkeit von Flüssigkristallanzeigen bei Temperaturen unter 0 °C (ca. 2 Sekunden bei -10 °C, ca. 6 Sekunden bei -20 °C). Dies hat auf die Messgenauigkeit keinen Einfluss.
- $\mathbf i$ Technisch bedingt nimmt die Batterieleistung bei niedrigen Temperaturen ab. Dies hat auf die Messgenauigkeit keinen Einfluss. Wir empfehlen die Verwendung von vollständig

geladenen Batterien um einen *Reset* des Geräts bei niedrigen Temperaturen zu vermeiden.

## <span id="page-14-0"></span>**4.3. Tastenfunktionen**

#### **Inbetriebnahme**

Die Datenlogger werden in einem Tiefschlafmodus ausgeliefert, um die Batterielebensdauer zu verlängern. In diesem Modus sind die Status-LEDs und das Display deaktiviert.

- > Taste **START** oder Taste **STOP** drücken.
- Der Betriebszustand **Wait** wird aktiviert.

### **Taste START**

- ✓ Betriebszustand **Wait** und Startkriterium Tastenstart programmiert.
- > Taste **START** ca. 3 Sekunden lang drücken, um das Messprogramm zu starten.
- Das Messprogramm startet: Status-LED **Mode** blinkt grün, im Display erscheint **Rec**.
- ✓ Produktvarianten mit Display:
- > Taste **START** drücken, um zwischen den Anzeigen zu wechseln.

Anzeigenreihenfolge (max. Anzeigeumfang pro Variante, abhängig vom Betriebsmodus werden einzelne Daten nicht angezeigt):

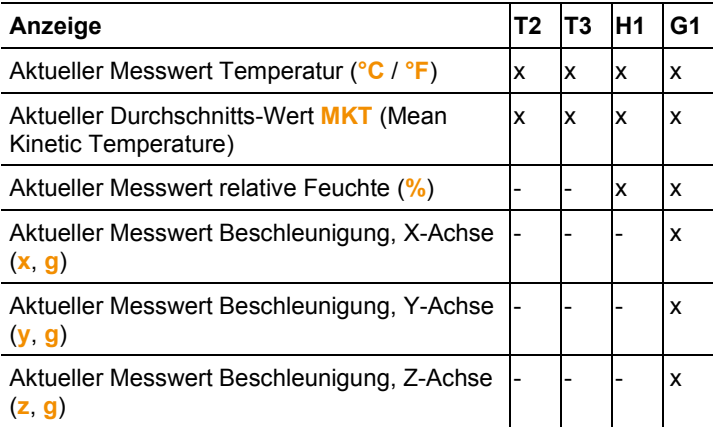

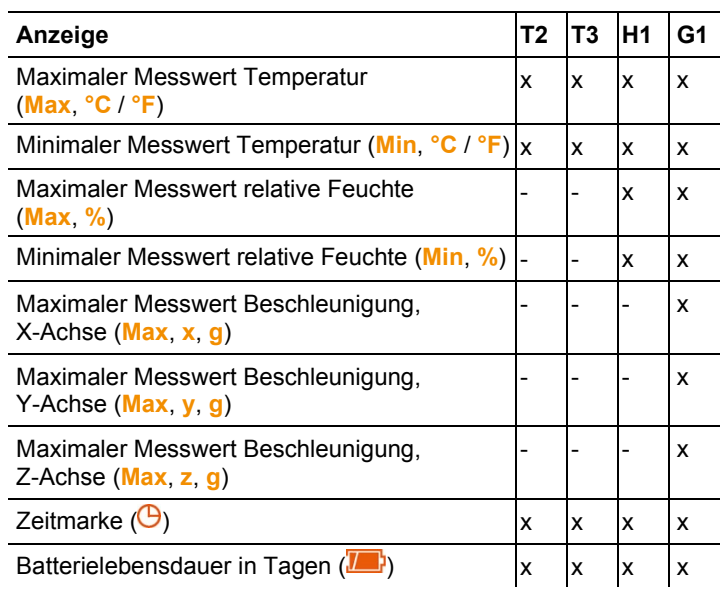

### **Taste STOP**

- ✓ Betriebszustand **Rec** und Stoppkriterium Tastenstopp programmiert.
- > Taste **STOP** ca. 3 Sekunden lang drücken, um das Messprogramm zu beenden.
- Das Messprogramm wird beendet: Status-LED **Mode** blinkt rot, im Display erscheint **End**.

#### **Taste START + STOP**

Die Datenlogger können in einen Tiefschlafmodus versetzt werden, um die Batterielebensdauer zu verlängern. In diesem Modus sind die Status-LEDs und das Display deaktiviert.

- ✓ Betriebszustand **WAIT** oder **End**.
- > Taste **START** und Taste **STOP** gleichzeitig ca. 3 Sekunden lang drücken.
- Der Tiefschlafmodus wird aktiviert.

# <span id="page-16-0"></span>**4.4. Wichtige Informationen und Begriffserklärungen**

- **Einweg-Datenlogger** (Variante T1 und T2): Der Datenlogger besitzt eine zeitliche beschränkte Einsatzdauer, die ab dem Zeitpunkt des ersten Programmstarts beginnt.
- **Start-** und **Stoppeinstellung**: Die Kriterien für Programmstart und -stopp werden in der Konfigurations-Datei festgelegt. Für den Programmstart muss eines der Kriterien ausgewählt werden. Bei Auswahl des Kriteriums Taste kann eine Zeitverzögerung eingegeben werden (Programm startet x Minuten nach Tastendruck).

Für den Programmstopp können auch beide Kriterien ausgewählt werden. Das zuerst eintretende Kriterium stoppt das Programm.

- **Messintervall**: Der Messintervall gibt an, in welchen Abständen Messwerte gespeichert werden.
- **Zeitmarke** (time mark): Zeitmarken können zur Dokumentation durch das Drücken der Taste **START** für 3 Sekunden während der Messung gesetzt werden, z. B. bei Wechsel der Verantwortlichkeit an eine andere Institution. Es können maximal 10 Zeitmarken gesetzt werden. Mit dem Setzen einer Zeitmarke werden die statistischen Werte **Min, Max** und **MKT** zurückgesetzt.
- **Beschleunigung** (Schock): Gemessen wird die (positive und negative) Beschleunigung in 3 Messachsen. Gespeichert und angezeigt werden nur die Messwerte, die den eingestellten Grenzwert betragsmäßig überschreiten (höchster Wert pro 1 Sekunde).

Im Display des Datenloggers werden die Beschleunigungs-Messwerte der 3 Messachsen einzeln angezeigt. Im PDF-Report wird der höchste Summenwert (Peak) der 3 Messachsen angezeigt.

- **Report Zeitzone**: Definiert die Zeitzone, auf die sich alle Zeitangaben im Messreport beziehen. Mögliche Zeitzonenwechsel während der Messung werden nicht berücksichtigt.
- $\ddot{\mathbf{1}}$ Falls sich der Datenlogger im Modus **rSt** befand und nicht erneut konfiguriert wurde, kann die Konfiguration über Kopie einer XML Datei dazu führen, dass Zeit & Zeitzone nicht korrekt sind.
	- **Reset Modus** (**rSt**): Wird durch unterbrochene Stromversorgung, z.B. während des Batteriewechsels, ausgelöst. Um den Betrieb wiederaufzunehmen, ist eine erneute Konfiguration

des Datenloggers notwendig. Bereits aufgenommene Daten werden nicht beeinflusst.

• **MKT** (mean kinetic temperature): Die MKT ist eine einzelne, berechnete Temperatur. MKT kann als eine isothermische Lagertemperatur betrachtet werden. Sie simuliert die nichtisothermischen Wirkungen von Temperaturveränderungen bei der Lagerung.

Berechnung:

$$
Tmkt = \frac{\Delta E/R}{-ln \frac{e^{-\Delta E/RT1} + e^{-\Delta E/RT1} + e^{-\Delta E/RTn}}{n}}
$$

 $\overline{a}$ 

Tmkt = Mean Kinetic Temperature in Grad Kelvin

∆E = Aktivierungsenergie (Standardwert: 83,144 kJ/mol)

R = universelle Gas-Konstante (0,0083144 kJ/mol)

T1 = Durchnittstemperatur in Grad Kelvin während der ersten **Zeitperiode** 

Tn = Durchnittstemperatur in Grad Kelvin während der n-ten **Zeitperiode** 

- **MKT Aktivierungsenergie**: Als Standard wird, wie in USP <1160> empfohlen, eine Aktivierungsenergie von 83,144 kJ/mol verwendet. Wenn als Ergebnis durchgeführter Studien andere Abschätzungen vorliegen, kann die Aktivierungsenergie individuell angepasst werden.
- **Alarm einzel**: Ein Alarm wird beim Überschreiten des eingestellten Grenzwerts ausgelöst
- **Alarm kumuliert** (nur für Temperatur- und Feuchtemessung): Ein Alarm wird nicht beim ersten Überschreiten des eingestellten Grenzwerts ausgelöst, sondern erst wenn die Gesamtdauer in der Grenzwerte überschritten werden die eingestellte Karenzeit (erlaubte Zeit) überschreitet.
- <span id="page-17-0"></span>• **Wandhalterung** (Lieferumfang Variante G1): Zur Beschleunigungsmessung muss der Datenlogger fest mit dem zu überwachenden Gegenstand verbunden sein. Befestigen Sie hierzu die Wandhalterung mit Hilfe von 2 Schrauben oder 2 Kabelbindern und schieben Sie anschließend den Datenlogger in die Wandhalterung.

# **5 Produkt verwenden**

# <span id="page-18-0"></span>**5.1. Datenlogger konfigurieren**

### **Konfiguration anzeigen / ändern**

Software Adobe Reader (Version X oder höher) ist erforderlich. Der Datenlogger darf sich nicht im Betriebszustand **Rec** befinden.

- 1. Datenlogger über die USB-Schnittstelle an einen PC anschließen.
- Die Status-LEDs werden deaktiviert, **uSb** wird angezeigt (Geräte mit Display). Die Gerätetreiber werden automatisch installiert.
- Das Fenster **Automatische Wiedergabe** wird angezeigt.
- 2. Auf **Ordner öffnen, um Dateien anzuzeigen** klicken.
- Der Dateiexplorer öffnet.
- 3. Datei **testo 184 configuration.pdf** öffnen.
- 4. Änderungen an der Konfiguration vornehmen. Dabei beachten:
	- Der verwendete Gerätetyp muss korrekt eingestellt sein.
	- Bereits vorhandene Konfigurationsdaten können mit Klick auf die Schaltfläche **Import** importiert werden. Die zu importierenden Konfigurationsdaten müssen im Datenformat XML vorliegen.
	- Bei Verwendung des Konfigurationsassistenten sind einige Funktionen fest vorgegeben oder werden automatisch ausgefüllt. Zur Nutzung und manuellen Einstellung aller Gerätefunktionen muss der Expertenmodus aktiviert werden.
- 5. Änderungen an der Konfiguration mit Klick auf die Schaltfläche **auf den Datenlogger exportieren.**
- Ein Fenster zum Exportieren von Formulardaten wird geöffnet.
- 6. Als Speicherort den Datenlogger auswählen (**Laufwerk TESTO 184**) und die Konfigurationsdaten mit Klick auf die Schaltfläche **Speichern** exportieren.
- Die Konfiguration wird als XML-Datei auf dem Datenlogger gespeichert.

Die XML-Datei kann als Vorlage für andere Datenlogger verwendet werden (über Import Funktion in der Konfigurations-PDF).

### **ACHTUNG**

#### **Fehlerhafte Konfiguration der Zeiteinstellungen!**

- > Eine Konfiguration des Datenloggers per Kopieren/Einfügen der XML Datei direkt auf den Datenlogger-Speicher ist nicht empfohlen, da die lokalen Zeit- und Zeitzoneneinstellungen so nicht übernommen werden. Verwenden sie die Konfigurations-PDF um die Zeiteinstellungen des benutzten PCs zu übernehmen.
- 7. Datei EEventuell erscheint eine Meldung **Möchten Sie die Änderungen an "testo 184 configuration.pdf" vor dem Schließen speichern?** Beantworten Sie diese mit **Nein**.
- 8. Datenlogger vom PC trennen.
- Der Datenlogger wechselt in den Betriebszustand **Wait**, die Status-LED **Mode** blinkt grün / rot.

#### **Mehrere Datenlogger mit gleichen Einstellungen konfigurieren**

- > Konfigurieren Sie ihr Messprotokoll mit der Konfigurations-PDF oder importieren sie eine existierende XML Datei.
- > Schließen sie den testo 184 USB Transport-Datenlogger an einen USB Anschluss an.
- > Klicken Sie **Litter &** um die Konfiguration auf dem verbundenen testo 184 USB Transport-Datenlogger zu speichern.
- > Lassen Sie die Konfigurations-PDF geöffnet. Schließen Sie den nächsten testo 184 USB Transport-Datenlogger an. Wiederholen Sie den letzten Schritt um die identische Konfiguration zu exportieren.

#### **Logo für Messdaten-Report ändern**

In den Messdaten-Report wird ein Logo eingefügt. Dieses kann kundenspezifisch ausgetauscht werden.

Das Logo muss im Datenformat JPEG vorliegen, die Dateigröße darf 5 kB nicht überschreiten und die Dateibezeichnung muss **Logo.jpg** lauten.

> Erstellen Sie ein Logo welches den oben angegebenen Kriterien entspricht und kopieren Sie es auf den Datenlogger.

#### **Datenlogger-Konfiguration mit Testo PC-Software durchführen**

Der Datenlogger kann alternativ auch mit Hilfe der Software testo Comfort Software Professional (ab Version 4.3 ServicePack 2), testo Comfort Software CFR (ab Version 4.3 ServicePack 2) sowie der testo Saveris CFR Software inclusive Transport Add-ons konfiguriert werden. Beachten Sie hierzu bitte die jeweilige Bedienungsanleitung der Software.

 $\mathbf{i}$ Um die Konformität der testo Comfort Software 21 CFR Part 11 und der testo Saveris CFR Software zu gewährleisten, ist nach der Konfiguration des testo 184 USB Transport-Datenloggers mit o. g. Software eine Konfiguration über die PDF Datei nicht mehr möglich.

## <span id="page-20-0"></span>**5.2. Messen**

#### **Messung starten**

Abhängig von der Konfiguration des Datenloggers wird das Messprogramm über eines der folgenden Kriterien gestartet:

- Tastenstart: Taste **START** für > 3 Sekunden gedrückt halten.
- Zeitstart: Die Messung startet bei Erreichen der konfigurierten Zeit automatisch.
- Der Datenlogger wechselt in den Betriebszustand **Rec**, die Status-LED **Mode** blinkt grün.

#### **Zeitmarke setzen**

Während ein Messprogramm läuft (Betriebszustand **Rec**) können bis zu 10 Zeitmarken gesetzt werden. Dies dient zum Beispiel zur Dokumentation des Übergangs der Verantwortung.

- > Taste **START** für > 3 Sekunden gedrückt halten.
- Die Anzahl der gesetzten Zeitmarken wird für 3 Sekunden angezeigt und  $\Theta$  blinkt dreimal (Geräte mit Display), Status--LED Mode blinkt dreimal grün / rot.

#### **Messung beenden**

Abhängig von der Konfiguration des Datenloggers wird das Messprogramm über eines der folgenden Kriterien beendet:

- Tastenstopp: Taste **STOP** für > 3 Sekunden gedrückt halten.
- Zeitstopp: Die Messung stoppt bei Erreichen der konfigurierten Zeit automatisch.
- Der Datenlogger wechselt in den Betriebszustand **End**, die Status-LED **Mode** blinkt rot.

## <span id="page-21-0"></span>**5.3. Daten auslesen**

#### **Messdatenreport anzeigen**

Software Adobe Reader (Version 5 oder höher) oder eine kompatible Software zur Anzeige von PDF/A-Dateien ist erforderlich.

- 1. Datenlogger über die USB-Schnittstelle an einen Windows-PC anschließen.
- Die Status-LEDs werden deaktiviert, **uSb** wird angezeigt (Geräte mit Display). Die Gerätetreiber werden automatisch installiert.
- Das Fenster **Automatische Wiedergabe** wird angezeigt.
- 2. Auf **Ordner öffnen, um Dateien anzuzeigen** klicken.
- Der Dateiexplorer öffnet.
- 3. Datei **testo 184 measurement report.pdf** öffnen.
- Der Messdatenreport wird angezeigt.
- > Report bei Bedarf drucken oder speichern.

Die angezeigten Messwerte im Diagramm des PDF-Bericht sind Ť auf eine Messreihe von 324 Messwerten begrenzt. Der interne Algorithmus wählt selbstständig Messwerte für das Diagramm aus und zeigt diese an. Dabei können wichtige Messwerte im Diagramm nicht angezeigt werden. Wir empfehlen, für Messreihen über 324 Messwerte, die testo ComSoft zu verwenden, um alle Messwerte auszulesen und anzuzeigen.

#### **Detaillierte Messdatenauswertung**

Für eine detaillierte Auswertung und Weiterverarbeitung der Messwerte wird die Software testo Comfort Software Professional (ab Version 4.3 ServicePack 2), testo Comfort Software CFR (ab Version 4.3 ServicePack 2) oder die testo Saveris CFR Software inclusive Transport Add-ons benötigt (Zubehör). Beachten Sie hierzu bitte die jeweilige Bedienungsanleitung der Software. Die Schockwerte des testo 184 G1 Datenlogger stehen nicht als separat auslesbare Daten zur Verfügung. Die Schockwerte werden lediglich in der Grafik dargestellt.

#### **Messdatenausgabe über NFC**

Die Datenlogger sind mit einem NFC (Near Field Communication) Sender ausgestattet. Dies erlaubt das Auslesen von Gerätedaten über Kurzstreckenfunk mit Hilfe von kompatiblen Geräten (zum Beispiel Protokolldrucker mit NFC). Das Auslesen der NFC-

Schnittstelle via Android oder Apple Geräten ist leider nicht möglich.

- Die NFC-Funktion des Datenloggers kann in der Konfigurationsdatei de- / aktiviert werden.
- Zur Übertragung der Daten auf einen kompatiblen Testo Protokolldrucker (z. B. Mobiler Drucker für Datenlogger 0572 0576) benötigen Sie keine zusätzliche Software.
- Für die Datenübertragung muss der Datenlogger auf dem NFC Sender ( $\blacksquare$ ) des Zielgerätes platziert werden.
- Beachten Sie auch die Bedienungsanleitung des Zielgeräts.

<span id="page-22-0"></span>Die Default-Einstellung für die NFC-Funktion ist "Aus". Sofern die  $\mathbf i$ NFC-Funktion genutzt werden möchte, muss diese vor der Anwendung auf "An" gesetzt werden.

# **6 Produkt instandhalten**

# <span id="page-23-0"></span>**6.1. Batterien wechseln**

Bei den Gerätetypen T1 und T2 ist kein Batteriewechsel möglich (Einweg-Datenlogger).

- $\mathbf i$ Durch einen Batteriewechsel wird eine laufende Messung gestoppt. Die gespeicherten Messdaten und generierten PDF-Berichte, bleiben jedoch dauerhaft gespeichert. Durch die Unterbrechung der Stromzufuhr werden die Zeiteinstellungen des testo 184 USB Transport-Datenloggers zurückgesetzt. Um die korrekte Zeiteinstellung wiederherzustellen, muss eine Konfiguration durch die PDF Datei, die Comfort Software oder das testo Saveris 184 Config Tool erfolgen.
- 1. Gespeicherte Daten auslesen.
- 2. Datenlogger auf die Frontseite legen.
- 3. Batterieabdeckung auf der Rückseite des Datenloggers durch eine Drehung gegen den Uhrzeigersinn öffnen. Verwenden Sie dazu am besten ein Münzstück.
- 4. Leere Batterie aus dem Batteriefach entnehmen.
	- Nach der Entnahme der alten Batterie, bitte 10 Sekunden  $\bullet$ Ť warten oder die Start-Taste ca. 5~10-mal drücken, bis die Anzeige auf dem LCD-Display vollständig erlischt und keine LED mehr blinkt.
- 5. Neue Batterie (erforderlicher Typ: siehe Technische Daten) so in das Gerät einlegen, dass der Pluspol sichtbar ist.
	- $\mathbf{i}$ Verwenden Sie beim Wechsel nur neue, volle Batterien.
	- Wird eine zum Teil verbrauchte Batterie eingesetzt, erfolgt die Berechnung der Batteriekapazität nicht korrekt. Wechseln Sie die Batterie erst dann, wenn das Batteriesymbol auf dem LCD-Display leer ist. Überprüfen Sie vor und während der Verwendung, ob die Batterie-LED rot blinkt und das Batteriesymbol auf dem LCD-Display "voll" ist.
- 6. Batteriefachabdeckung auf das Batteriefach legen und durch eine Drehung im Uhrzeigersinn verschließen. Verwenden Sie dazu am besten ein Münzstück.
- Der Datenlogger befindet sich im Reset-Modus, **rSt** leuchtet (Geräte mit Display), Status-LEDs sind deaktiviert.
- 7. Datenlogger neu konfigurieren, siehe Kapitel Datenlogger konfigurieren.

 $\overline{\mathbf{i}}$ Für die Nachweise der Leistungsfähigkeit der Batterien, haben wir ausschließlich Batterien der Hersteller EVE und Panasonic verwendet. Aus diesem Grund empfehlen wir für den Einsatz die genannten Hersteller zur Verwendung in unserem Produkt testo 184.

# <span id="page-24-0"></span>**6.2. Gerät reinigen**

### **ACHTUNG**

#### **Beschädigung des Sensors!**

- > Achten Sie darauf, dass bei der Reinigung keine Flüssigkeit in das Innere des Gehäuses gelangt.
- > Reinigen Sie das Gehäuse des Geräts bei Verschmutzung mit einem feuchten Tuch.

<span id="page-24-1"></span>Verwenden Sie keine scharfen Reinigungs- oder Lösungsmittel! Schwache Haushaltsreiniger oder Seifenlaugen können verwendet werden.

# **7 Tipps und Hilfe**

## **Fragen und Antworten**

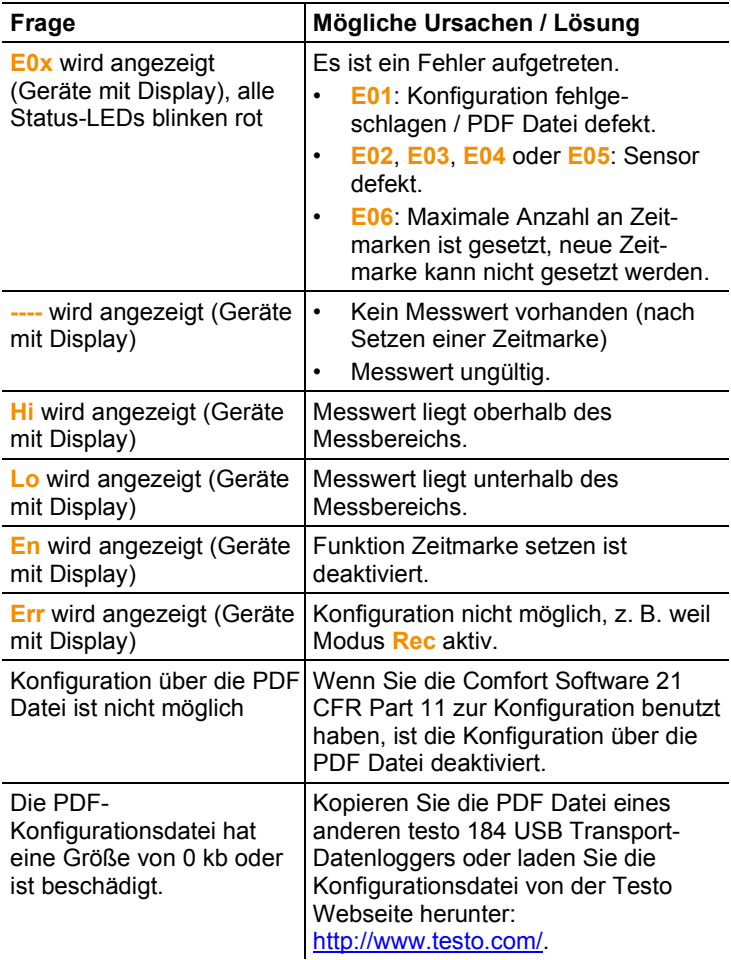

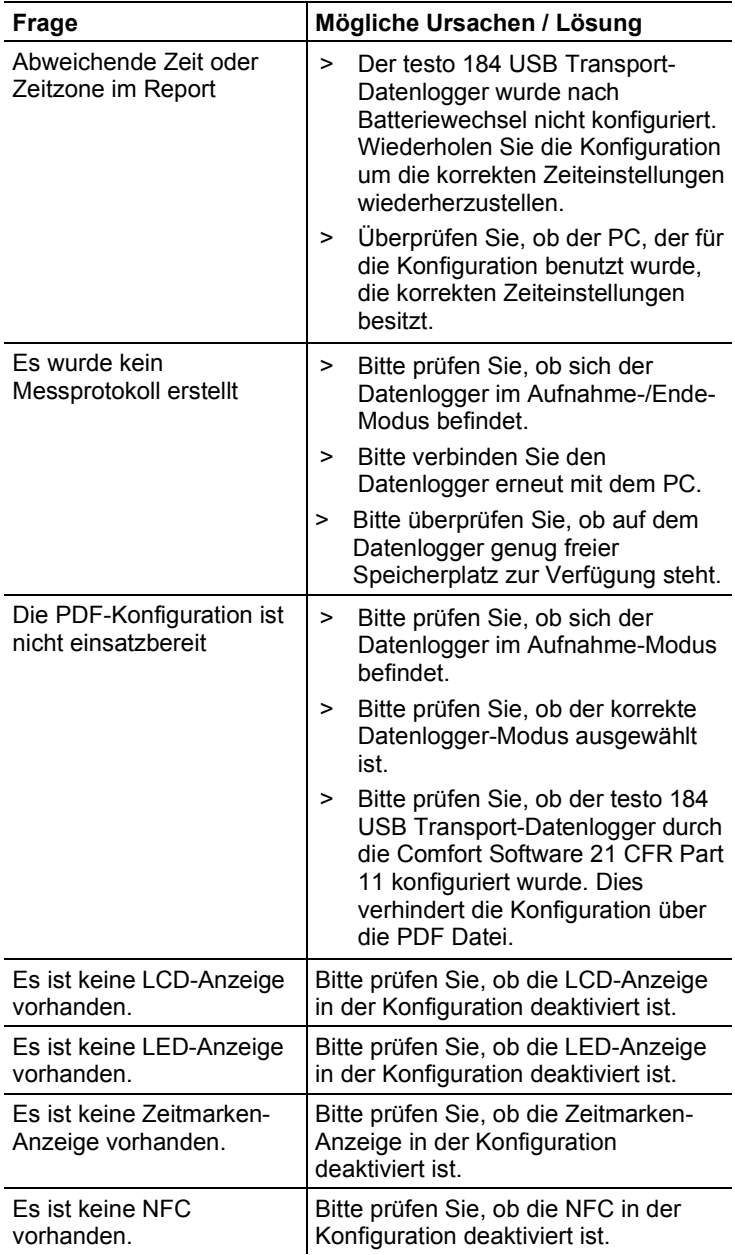

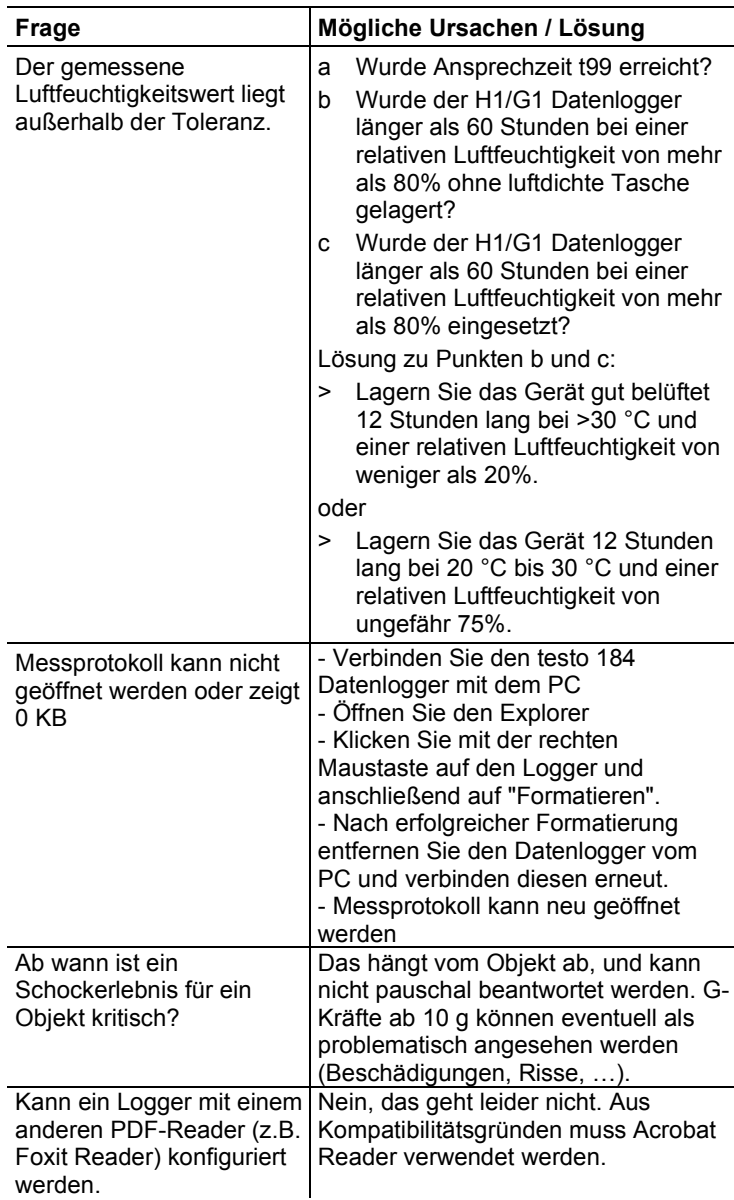

Wenn Sie Fragen haben, wenden Sie sich bitte an Ihren Händler oder den Testo-Kundendienst. Kontaktdaten finden Sie im Internet: www.testo.com/service-contact**.** 

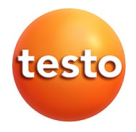

### **Testo SE & Co. KGaA**

Celsiusstraße 2 79822 Titisee-Neustadt Germany Telefon: +49 7653 681-0 E-Mail: info@testo.de Internet: www.testo.com